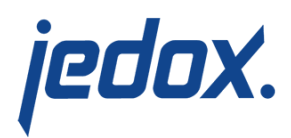

# **[Sales Costs and](https://knowledgebase.jedox.com/knowledgebase/sales-costs-contribution-margin-report/) [Contribution Margin Report](https://knowledgebase.jedox.com/knowledgebase/sales-costs-contribution-margin-report/)**

[Return to Sales Model Overview](https://knowledgebase.jedox.com/sales-model-overview/)

This report shows financial data and amounts for sales processes that are stored in the Sales Planning cube. It focuses on planning for several planning versions, such as **Budget** and **Forecast** versions, and several sales cost types, such as Sales Commissions, Delivery Charges, and Fixed Costs.

#### **Example:**

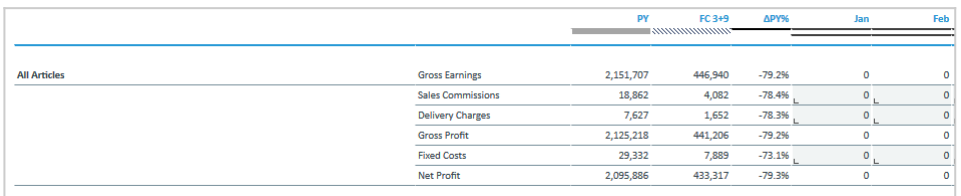

Amounts can be shown in local currency or converted into one of the target currencies. Data entry requires the selection of a single legal entity and the local currency.

### Report Heading

The screenshot below shows the heading area of the Sales Costs and Contribution Margin report.The report heading updates dynamically as various reporting options are selected. The logo can be changed in Administration; see [Configuring Design Elements](https://knowledgebase.jedox.com/knowledgebase/configuring-design-elements/) for more on report

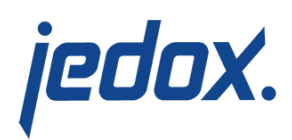

design.

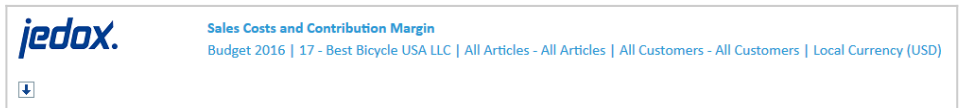

The heading area of the report displays the following fields:

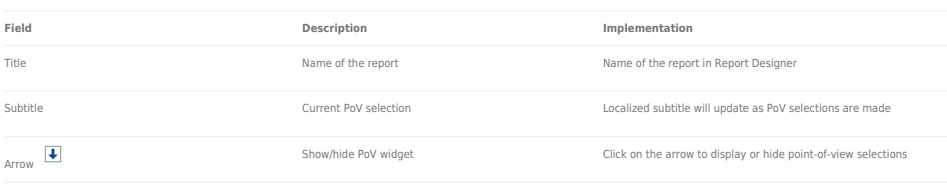

#### Point of View (PoV) Options

The content of the report can be customized using the PoV options, which can be viewed by clicking the blue arrow at the top of the

report.  $\boxed{\blacklozenge}$ 

**DATE** 

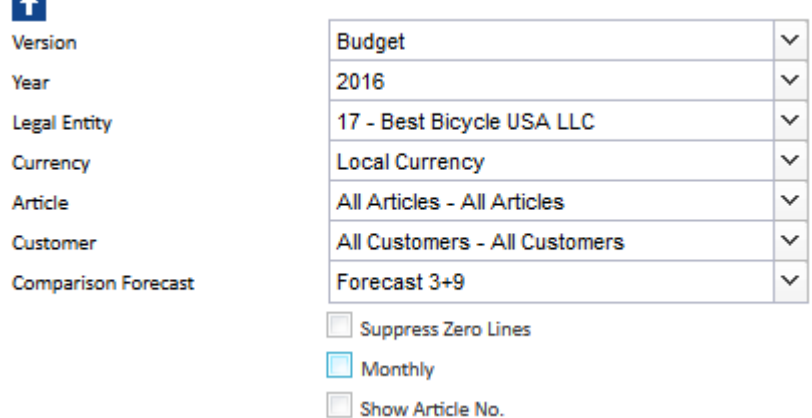

The available options are described below:

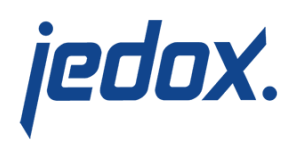

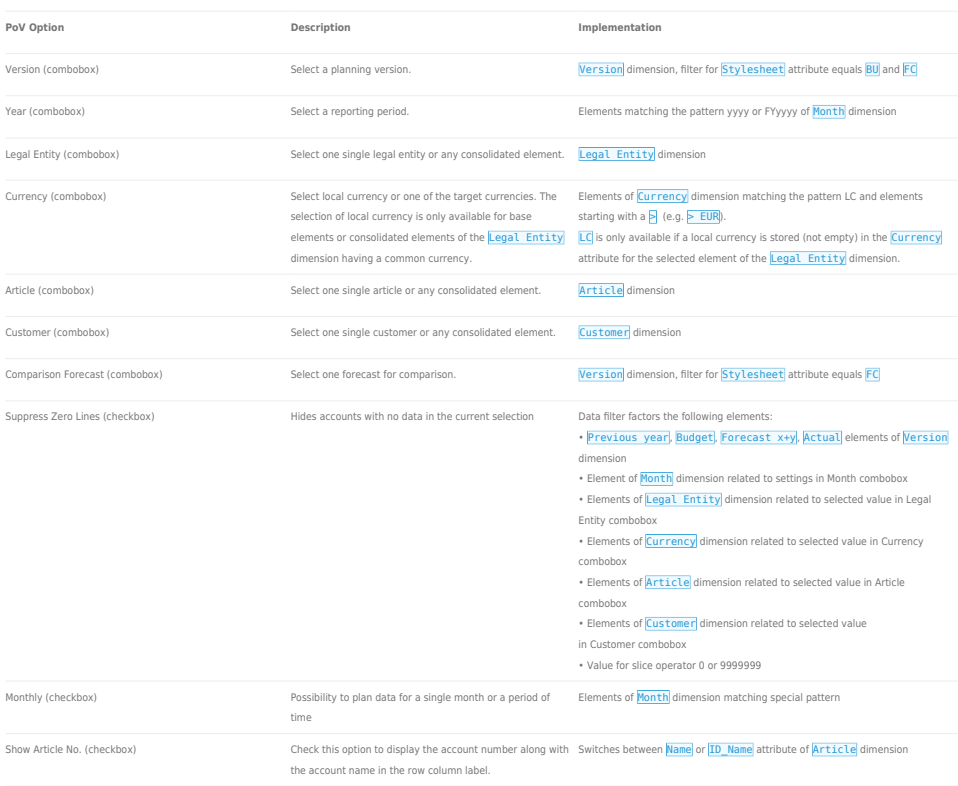

### Report Columns

The columns displayed in the report depend on the selections made in the PoV area. The screenshot below shows a report with Budget version, Comparison Forecast 3+9, and Monthly selected.

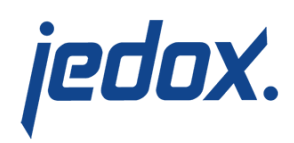

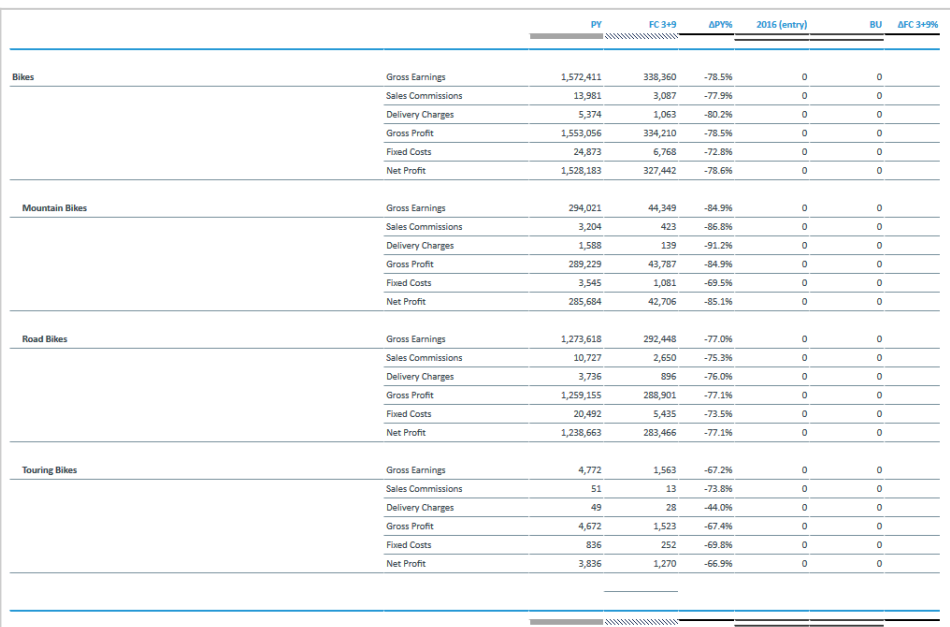

Below are descriptions of the columns in the Sales Costs and Contribution Margin Report. **Note:** the month columns are only visible if the "Monthly" option in the PoV area is checked.

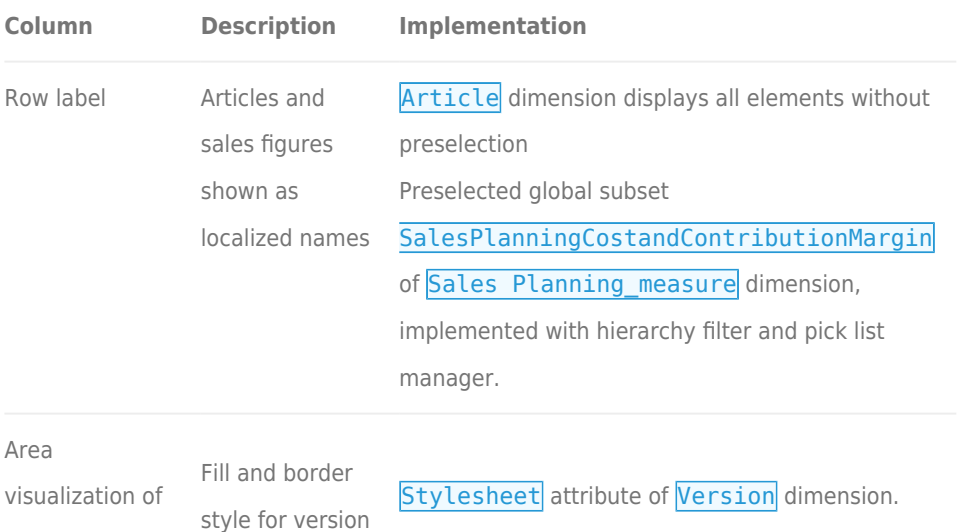

version

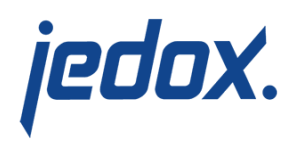

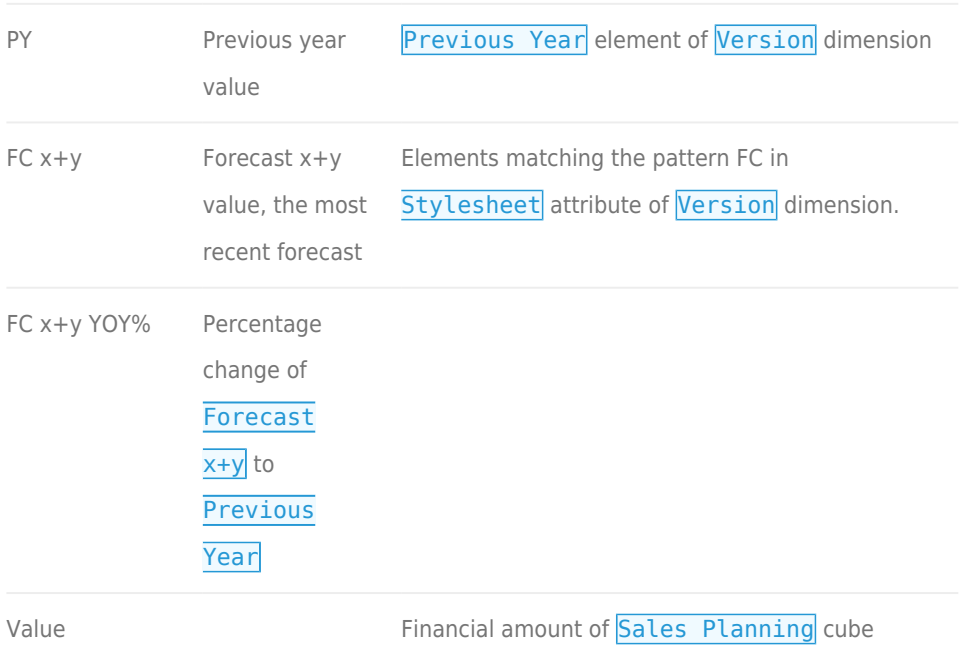

## Cell Locking

For all planning reports, data entry is only possible when a single legal entity and the local currency are selected. Cell locking prevents the entry of data in fields that draw on multiple sources.

Every account in the Sales Planning measure dimension contains the PCalculation attribute, which defines the rule that is implemented on the element. When information is deposited in these attributes in the form of a B Rule, or the selected element is a C Element, cell locking is activated in the planning reports and data cannot be entered.

For example, in the screenshot below, the element Gross Revenue has information in PCalculation, so the option to write values in

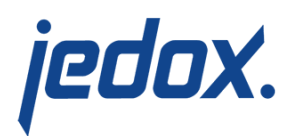

#### database will be denied in the planning report.

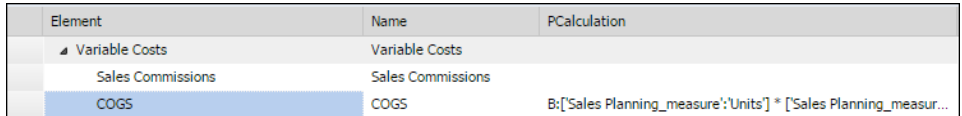